# PRIME MINISTER YOUTH BUSINESS & AGRICULTURE LOAN SCHEME (PMYB&ALS)

پروگر ام میں رجسٹر ہونے کیلئے آپ کا درج ذیل ہدایات پر عمل پیر ا ہوناضروری ہے۔ رجسٹریشن کے مراحل کو مختلف حصوں میں تقسیم کیا گیا ہے جس کو پر کرنا لازمی ہے سب سے پہلے آپ اپنے کمپوٹر پر انٹرنیٹ براؤزرمیں ٹائپ کریں۔  $\downarrow$ 

pmyp.gov.pk/bankform/newapplicantform

 $\leftarrow$   $\rightarrow$  C

https://pmyp.gov.pk/bankform/newapplicantform

اب آپکو یہ فارم نظر آئے گا۔ لم · Please provide required information in all sections as all sections are mandatory. • المام جمالات کے لیے پاکستان میلیز کے بود کی وزینہ کریں · For all complaints please visit Pakistan Citizen Portal App. **Prime Minister's** ● بدائے میں پانی نادھ سے تصدیق کے دیش نظر تومی شناختی کا ما نمیں تاریخ . Please fill in the required fields of Applicant's CNIC, Issue date and DOB correctly as they are to be verified by Nadra. اجراء اورتابخ بيدائش والمساخات اعتياط ستدوكت **Grand**  $Sess 2$  $S$ ten  $T$  $G_{\text{max}}$  $G_{\text{max}}$ **Kranid** Sean 5 Stead Step 9  $\ddot{9}$  $\hat{z}$ 3 A  $\overline{\mathbf{S}}$ 6  $\overline{z}$  $\alpha$ **A:Initial Selection** بتدائي معلومات Are You A Government Employee?" كباتب سركارى فاجعروني؟ Citizenship Status Select a value ÷. Select a value Bank Name\* Are You An Employee Of Selected Bank ?\* كجانب يحمد ودبنك وبالممت كهفاييا rité Select a value  $\hat{\mathbf{r}}$ Select a value گيا آب مياسی هميمندها؟ Are You A Politically Exposed Person(PEP)?\* Business Status\* كاروباركي موجود ليتبت Select a value Select a value Proceed to step 2

سب سے پہلے سیکشن میں آپ نے اپنی بنیادی معلومات کا اندراج کرنا ہے۔

# ا ہیرائی معلومات

#### **A:Initial Selection**

سواالت کے سامنے دئیے گئے خانوں میں انتہائی دائیں طرف ایرو کا نشان موجود ہے۔ اس کو کلک کرنے پر آپ کو مختلف آپشنز نظر آئیں گے جن میں سے آپ نے کسی ایک کا انتخاب کرنا ہے۔

واضح رہے کہ جن سوالات ک ساتھ (\*) کا نشان ہے ان کو پر کرنا لازمی ہے۔

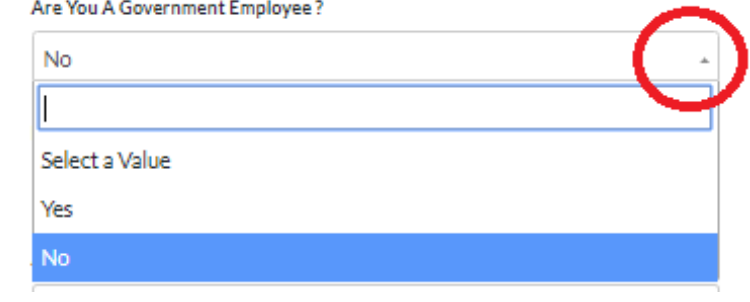

#### آیا آپ سرکاری مالزم ہیں؟ہاں یا نہیں میں سے انتخاب کریں۔

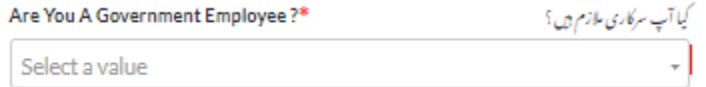

کیا آپ پاکستان کے رہائشی ہیں؟ ہاں یا نہیں میں سے انتخاب کریں۔

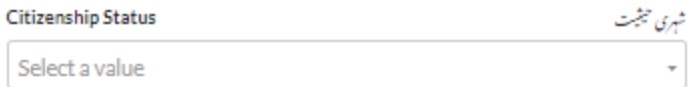

#### جس بنک سے آپ کو لون درکار ہے اس کا انتخاب کریں۔

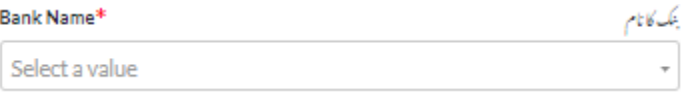

کیا آپ اس منتخب کردہ بنک میں مالزمت کرتے ہیں؟ ہاں یا نہیں میں سے انتخاب کریں

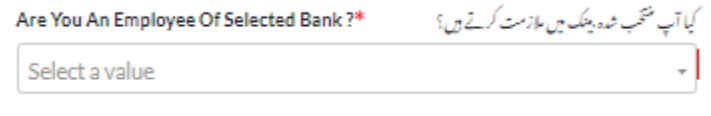

آیا آپ سیاسی شخصیت ہیں؟ ہاں یا نہیں میں سے انتخاب کریں

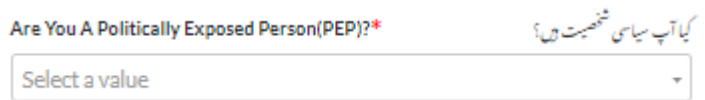

آ پ نیا کاروبار شروع کرنے جا رہے ہیں یا موجودہ کاروبار کو وسیع کرنا ہے۔ موزوں جواب کاانتخاب کریں۔

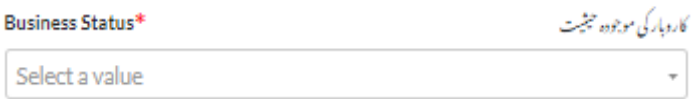

واضح رہے کہ سرکاری مالزم، بنک کے مالزم، سیاسی شخصیات اور غیر ممالک میں رہائش پذیر .افراد اس سکیم کے لئے اہل نہیں ہیں

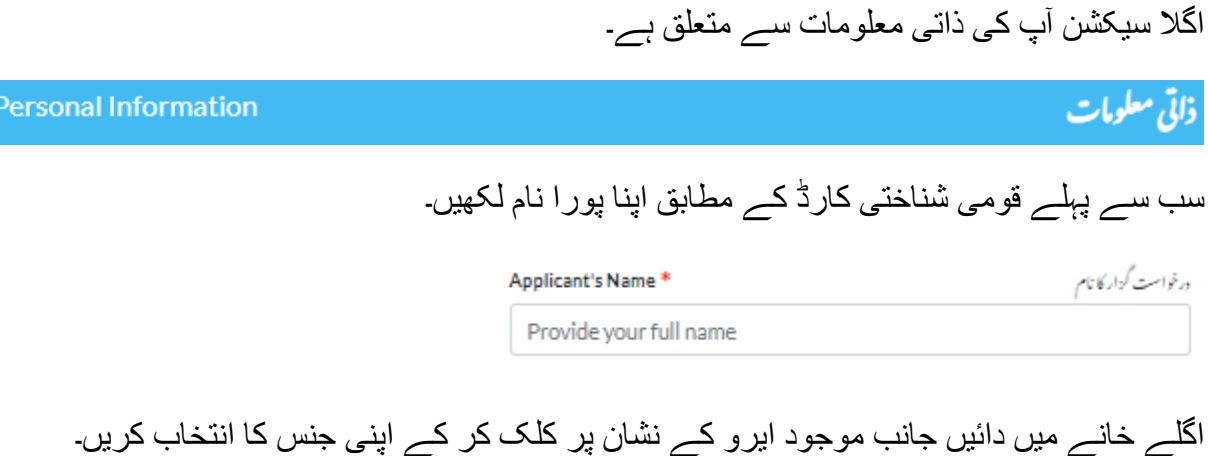

 $B:$ 

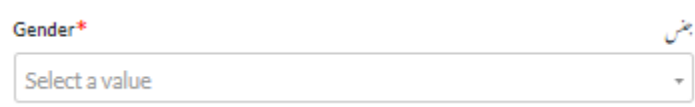

اپنا قومی شناختی کارڈ نمبر درج کریں. اپنے قومی شناختی کارڈ نمبر کو اگلے خانے میں دوبارہ درج کریں ۔

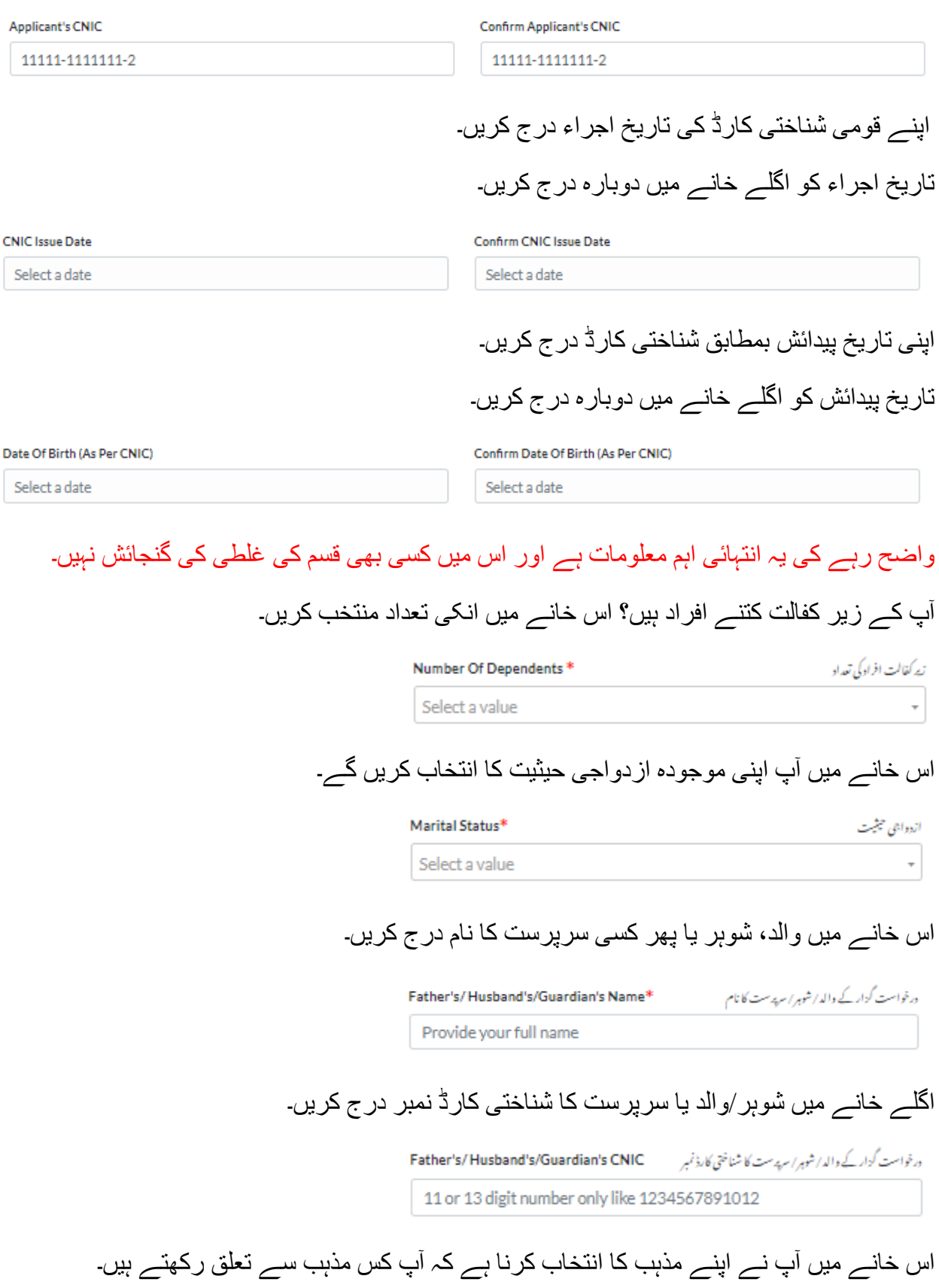

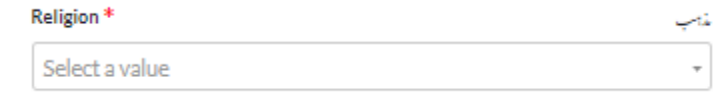

کامیاب جوان پروگرام پاکستان کی تما م نوجوان نسل کے بہتر مستقبل لئے شروع کیا گیاہے جس میں اکیس سے پینتالیس سال کی عمر تک کے افراد قرض حاصل کر سکتے ہیں۔ یہی نہیں بلکہ وہ افراد جو کسی نہ کسی وجہ سے معذورری کا شکار ہو گئے ہیں وہ بھی اس پروگرام سے مستفید ہوسکتے ہیں اس خانے میں اگر آپ کسی قسم کی معذوری کا شکار ہیں توآپشن کا استعمال کرتے ہوئے ہاں یا نہیں کا انتخاب کریں۔

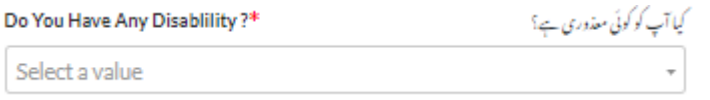

اس خانے میں آپ اپنی موجودہ آمدنی کا ذریعہ درج کریں جو آپ ہر ماہ کماتے ہیں۔

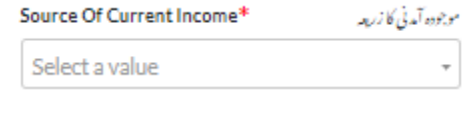

#### اس خانے میں اپنی اوسطا ماہانہ آمدنی بتائیں۔

Average Current Monthly Income اوسطاموجوده ماہانہ آمدنی (روپے میں) Average Monthly Income

اگر آپ کو ماہانہ آمدنی کسی دوسرے ذرائع سے بھی حاصل ہوتی ہے جو اضافی آمدنی کے زمرے میں آتی ہے تو اس خانے میں میں اس آمدنی کو روپوں میں درج کریں

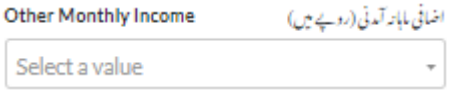

## کیا آپ کا کسی بنک میں اکاؤنٹ ہے؟ اگر ہاں تو اس کا نام اور اکاؤ نٹ نمبر درج کریں۔

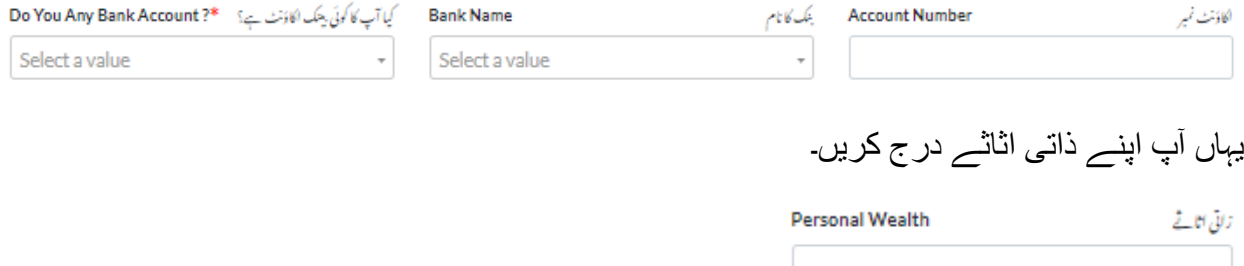

اس خانے میں آپ اپنا بجلی،ٹیلیفون،گیس یا پانی کسی بھی بل کا صارف نمبر درج کریں۔

**Applicant Utility Bill Consumer Id** umer 1u<br>درخواست گزار کے کسی یوٹیلٹی بل کا نمبر

اس خانے میں آپ نے اپنا قومی ٹیکس نمبر درج کرنا ہے

درغواست گزار کا قومی ٹیکس نمبر Applicant National Tax Number

اگر آپ کا ٹیکس نمبر نہیں بنا ہوا تو آپ ایف۔بی۔آر کی ویب سائٹ پر جا کر اپالئے کر سکتے ہیں۔ جس سے آپ کوقرض ملنے کے امکانات زیادہ ہو سکتے ہیں لیکن اگر آپ کا ٹیکس نمبر نہیں بنا ہوا تب بھی آپ پروگرام میں شامل ہونے کے اہل ہیں

درج ذیل خانے میں آ پ اپنی پاسپورٹ سائز تصویر اپلوڈ کریں گے )تصویر اپلوڈ کرتے ہوئے خیال رکھیں تصویرواضح ہو اور سیلفی نہ ہو(

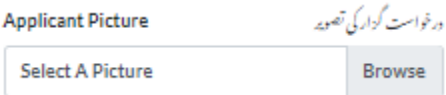

اس خانے میں آپ نے اپنے قومی شناختی کارڈ کے فرنٹ حصے کی تصویر اپلوڈ کرنی ہے اور اسی عمل کو دوہراتے ہوئے قومی شناختی کارڈ کے پچھلے حصہ کی تصویر اپلوڈ کرنی ہے

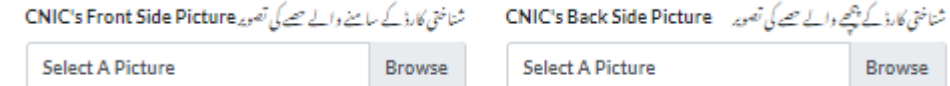

تعلیمی معلومات **DETAIL QUALIFICATIONS**

اس سیکشن میں آ پ سے آپکی تعلیمی قابلیت کے بارے میں معلومات درکار ہیں۔

آپ کی تعلیم کتنی ہے؟ دئیے گئے آپشنز میں سے انتخاب کریں۔

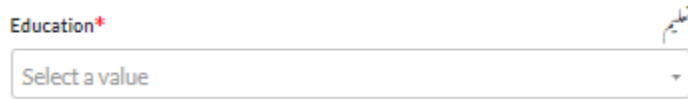

اگر آپ کے پاس کسی قسم کی کوئی تکنیکی تعلیم ہے تو دیئے گئے آپشنز میں سے موزوں جواب کا انتخاب کریں۔

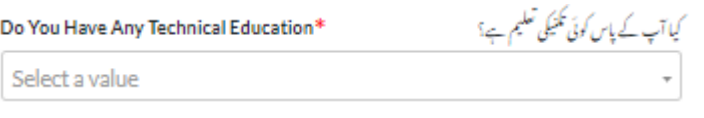

#### اگر آپ کاریگر ہیں یا کسی بھی ہنر میں مہارت رکھتے ہیں تودیئے گئے آپشنز میں سے موزوں جواب کا انتخاب کریں۔

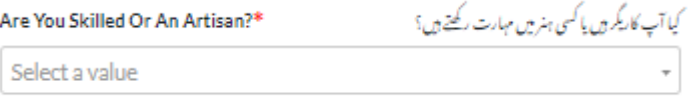

اس خانے میں آپ اپنی تعلیمی سنداپلوڈ کریں۔

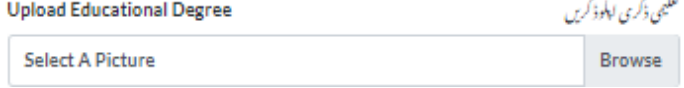

جیسے کہ اوپر آپ سے آپ کی تکنیکی تعلیم کے بارے میں پوچھا گیا تھا تو اگر آپ کے پاس اس تکنیکی تعلیم سے متعلق سند یا ٹریننگ سرٹیفیکیٹ ہے تو اسے اس خانے میں اپلوڈ کریں۔

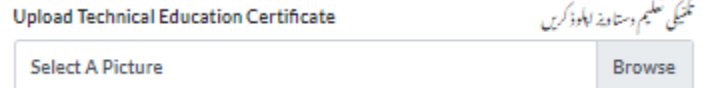

اس خانے میں آپ کوئی بھی مساوی دستاویز اپلوڈ کرسکتے ہیں۔

فن تعليم كاسر نيفيكيت يا كوئي مساوي دستاديز للوفز كريں<br>فن تعليم كاسر نيفيكيت يا كوئي مساوي دستاديز للوفزكريں **Select A Picture Browse** 

#### معلومات برائے رابطہ

اس سیکشن میں آپ نے اپنے رابطے سے متعلق تمام معلومات درج کرنی ہیں اور خیال رکھنا ہے کہ درج کی گئی معلومات درست ہوں۔

**D.CONTACT DETAIL** 

سب سے پہلے آپ اپنا موجودہ مکمل رہائشی پتہ درج کریں گے

Present Address\* موجودة اس کے بعد یہ رہائشی پتہ کس صوبے میں آتا ہے آپشنز میں سے صوبے کے نام کا انتخاب کریں گے۔ رہائشی پتہ جس ضلع میں شمار ہوتا ہے اس ضلع کا نام درج کریں۔

پھر اس کی تحصیل کا نام درج کریں۔

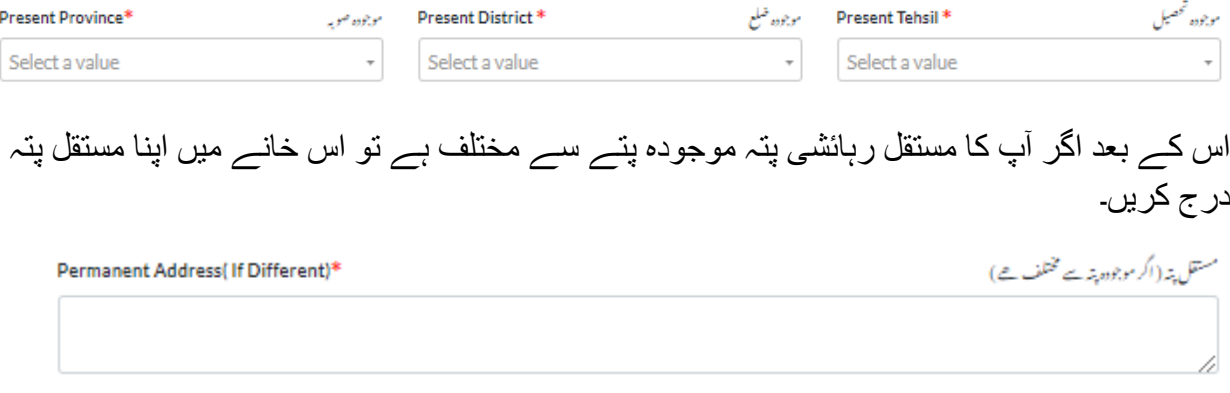

اور پھرسے پہلے جیسا عمل دوہراتے ہوئے مستقل رہائشی پتے کے صوبے کا نام،ضلع کا نام اور تحصیل کا نا م درج کریں۔

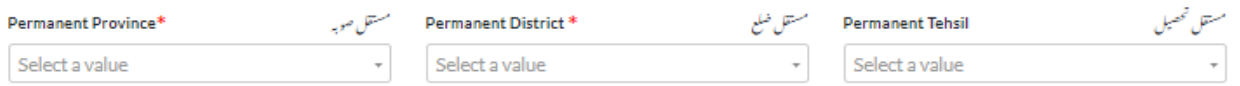

## اگر آپ کے گھر پر ٹیلی فون لگا ہوا ہے تو اس کا نمبر ایریا کوڈ کے ساتھ درج کریں۔

Residence Phone No.With Area Code

Number Format 051xxxxxxx

یہاں پر اپنا زیر استعمال موبائل نمبر درج کریں۔

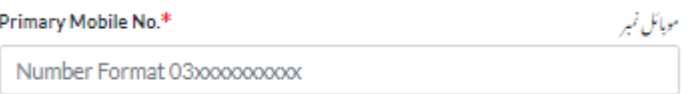

اس خانے میں رابطے کے لئے متبادل نمبر درج کریں۔ )یہ اس لئے ضروری ہے کہ اگر آپ سے ذاتی موبائل نمبر پریا گھر کے نمبر پر رابطہ نہ ہو سکے تو متبادل نمبر پر رابطہ کیا جا سکے)

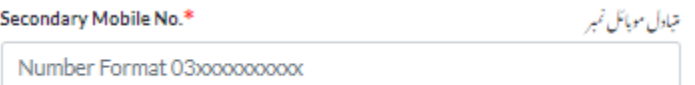

کیا آپ کا ذاتی موبائل نمبر آپ کے اپنے نام پر ہے ؟ہاں یا نہیں میں سے انتخاب کریں۔

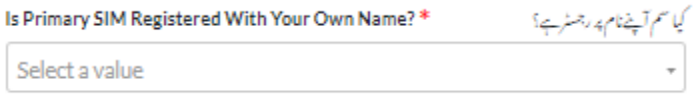

### اگر آپ کا ای میل ایڈریس ہے تو یہاں درج کریں۔

E-Mail Address (If Any)

Email Adress in proper format

اس خانے میں آپ اپنی رہائشی حیثیت درج کریں کہ آپ اپنے ذاتی گھر میں رہتے ہیں یا کرائے کے گھر میں۔

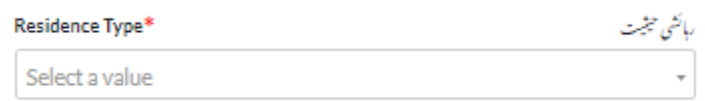

#### کاردباری معلومات

ای میل ایڈریس (اگرے)

**E. BUSINESS INFORMATION** 

اس سیکشن میں آپ نے اپنے کاروبار سے متعلق معلومات درج کرنی ہیں۔

### آپ کے کاروبار کی مرکزی نوعیت کیا ہے

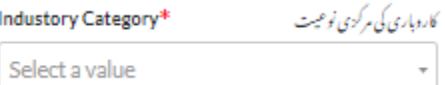

### آپ کا کاروبار کس شعبہ سے تعلق رکھتا ہے

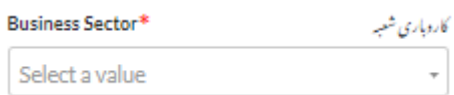

### آپ کے کاروبار کا ذیلی شعبہ کیا ہے

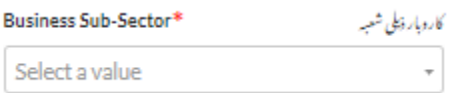

### اپنے کاروبار کا نا م درج کرنا ہے

Business Name\* كاردبار كأنام **Business Name** 

آپ نے جو کاروبار منتخب کیا اس کے بارے میں تفصیالت درج کرنی ہیں

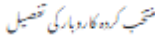

Chosen Business Detail\* Chosen Business Name

## اپنے کاروبار کا پتہ درج کریں۔اگر آپ کا کاروباری پتہ نہیں ہے تو اپنے گھر کا پتہ درج کریں۔

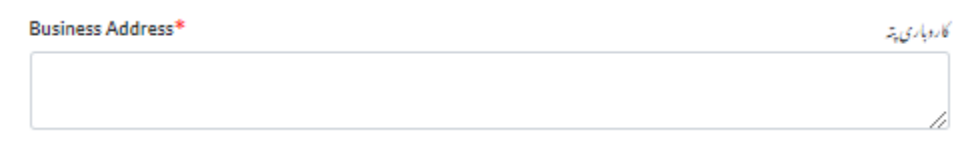

#### آپ جس صوبے میں کاروبار کر رہے ہیں یا شروع کرنا چاہتے ہیں اس صوبے کا نام درج کریں۔

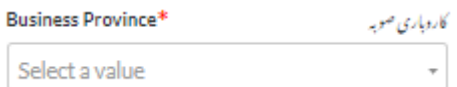

### اگلے خانوں میں کاروبار کے ضلع اور تحصیل کا نام درج کریں۔

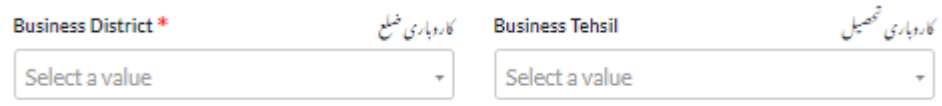

آپ نے یہ بھی بتا نا ہے کہ آپ کا کاروبار رجسٹرڈ ہے یا غیر رجسٹرڈ۔دئے گئے آپشنز میں سے موزوں جواب منتخب کریں۔

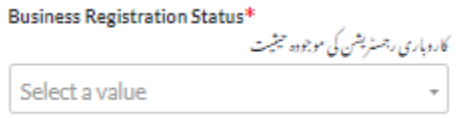

آپ کے کاروبار کی قسم کیا ہے جیسے کہ پارٹنر شپ، لمیٹیڈ کمپنی وغیرہ۔ موزوں جواب کا انتخاب کریں۔

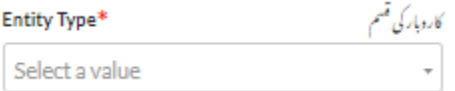

# یہاں اپنے کاروبار کے کسی بھی یوٹیلیٹی بل کا صارف نمبر درج کریں۔

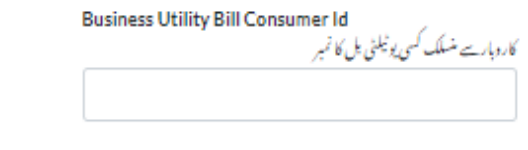

اگر آپ کے کاروبار کا نیشنل ٹیکس نمبر بنا ہوا ہے تو اسے درج کریں۔

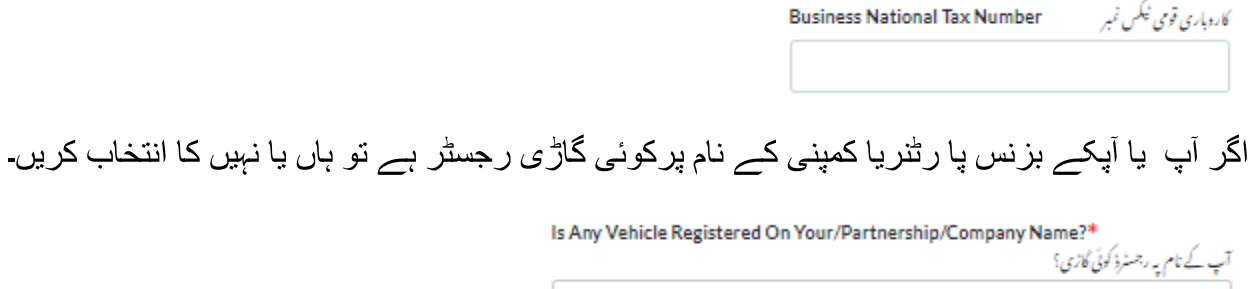

Select a value

اگر کوئی گاڑی رجسٹرڈ ہے تو اس کے دستاویزات کی تصویر ایلوڈ کریں۔

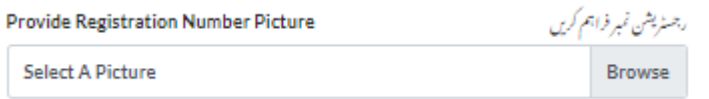

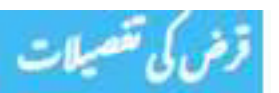

 $\overline{\phantom{a}}$ 

اس سیکشن میں آپ نے اپنے مطلوبہ قرض سے متعلق معلومات درج کرنی ہیں۔ سب سے پہلے آپ کو اپنے مطلوبہ قرض کی نوعیت درج کرنی ہے۔

> Loan Type\* **Running Finance**

آپ کوکس پیمانے کا قرض درکار ہے اس کی مد کا انتخاب کریں

Tier Type\* Tier 1 (T1) Loans-RS. 100,000 TO RS. 1

### قرض کی رقم کو تین درجوں میں تقسیم کیا گیا ہے۔

**مد 1 5: لاکھ تک (بلا سود) قرض شامل ہے۔**

**مد :2 5 لاکھ سے 15لاکھ تک (5 فیصد سود کے ساتھ) قرض شامل ہے۔**

**.مد:3 15 لاکھ سے 75 لاکھ تک(7 فیصد سود کے ساتھ) قرض شامل ہے**

آپ کتنے سالوں میں قرض کی ادائیگی کریں گے اس مدت کا انتخاب کریں۔

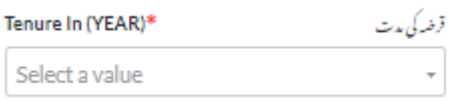

#### کاروبار کی کل الگت کا تخمینہ روپوں میں درج کریں۔

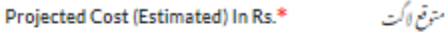

آپ کو بنک سے قرض کے لئے کتنی رقم درکار ہے ہندسوں میں درج کریں۔

مطلوبه قرض کی رقم (روپے میں) یہ " Required Loan Amount Rs.\*

پھر اسی رقم کو الفاظ میں لکھیں۔

Required Loan Amount In Words Rs. مطلوبه قرض کی رقم (الفاظ میں)

اس کے ساتھ آپ نے یہ بھی لکھنا ہے کہ آپ اپنے کاروبار میں اپنے ذاتی وسائل سے کتنے فیصد رقم لگا رہے ہیں۔

Equity Contribution\*

Select a value

یہاں اپنے ذاتی وسائل سے لگائے جانے والی کل رقم درج کریں۔

**Equity Amount** 

بكيورثي) تفصيلات

**SECURITY DETAILS** 

اس سیکشن میں آ پ نے سیکوریٹی سے متعلق معلومات درج کرنی ہے

یہ سیکشن آپ اسی صورت میں پرکریں گے اگر آپکو دس الکھ سے زائد کا قرض درکار ہے۔

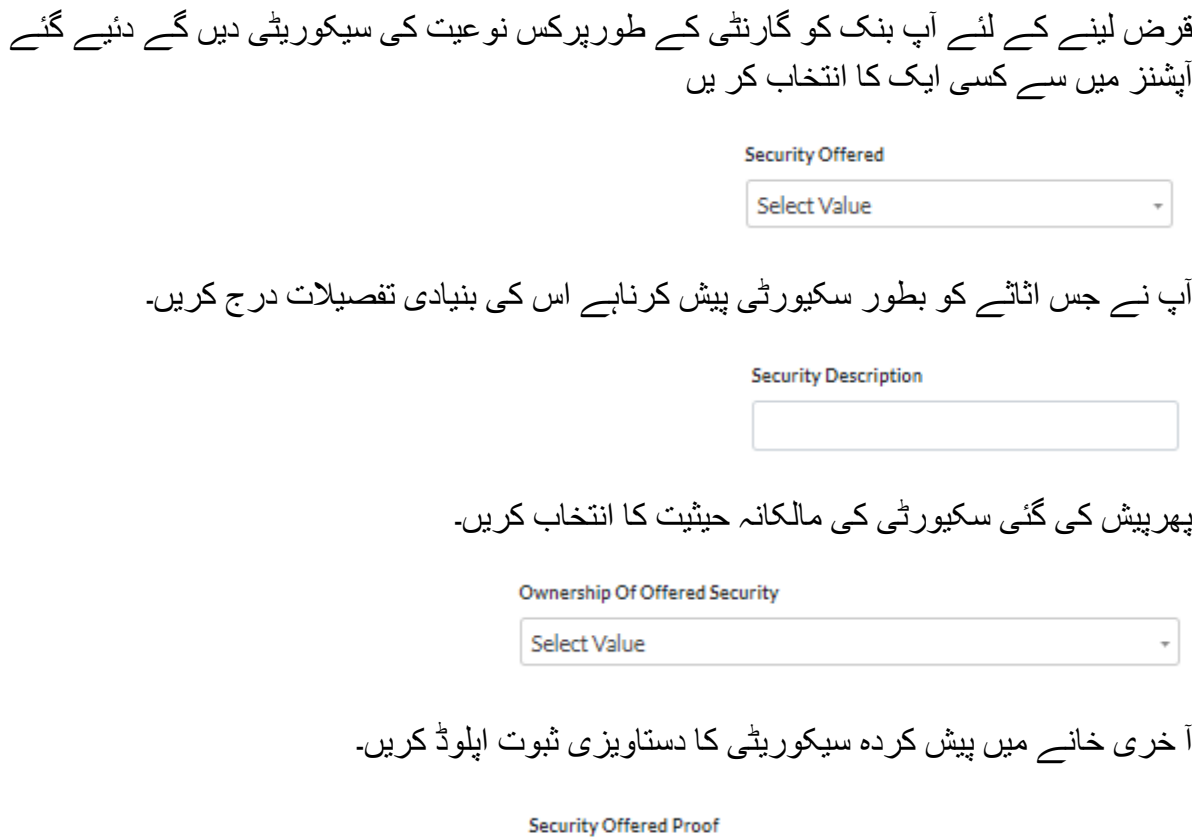

**Select A Picture** Browse

**G.BUSINESS PLAN** 

یہ آپ کے بزنس پالن سے متعلق سیکشن ہے۔

ېزنس پلان

اگر آپ نے دروخواست پر کرتے ہوئے آپشن میں نئے کاروبار کا انتخاب کیا ہے توآپ کو اپنی سکرین پر یہ سیکشن نظر آئے گا۔

سب سے پہلے اپنے موجودہ اثاثہ جات کی الگت کا تخمینہ درج کریں۔

**Estimated Cost Of Operating Assets** 

آپ کے کاروبار کے ابتدائی سیٹ اپ پر کتنی رقم لگے گی، تخمینہ درج کریں۔

اس خانے میں اپنے کاروبار کی ماہانہ متوقع آمدنی روپوں میں درج کریں۔

Estimated Monthly Business Revenue (Pkr)

یہاں اپنے متوقع ماہانہ کاروباری اخراجات روپوں میں درج کریں۔

Estimated Monthly Direct Business Expenses (Pkr)

پھراپنے متوقع ماہانہ کاروباری بلواسطہ اخراجات روپوں میں درج کریں۔

Estimated Monthly Indirect Business Expenses (Pkr)

نئے کاروبارمیں رکھے جانے والے مالزمین کی متوقع تعداد درج کریں۔

**Estimate Number Of Employees** 

آپ کو کاروبار سے متعلق کتنے سالوں کا تجربہ ہے، انتخاب کریں۔

**Relevet Experience (YEAR)** 

Select Value

اس خانے میں متعلقہ تجربے کی سند یا لیٹر اپلوڈ کریں۔

**Experience Certificates Select A Picture** 

Browse

## اگر آپ کوئی اور متعلقہ دستاویز اپلوڈ کرنا چاہتے ہیں تو اس کالم میں کریں۔

**Any Other Document** 

**Select A Picture** 

**Browse** 

### اپنے کاروبار کی فزیبلٹی رپورٹ اپلوڈ کریں۔

فزیبلٹی رپورٹ آپ خود یا کسی بھی فنانس کمپنی یا ایکسپرٹ سے بنوا سکتے ہیں.

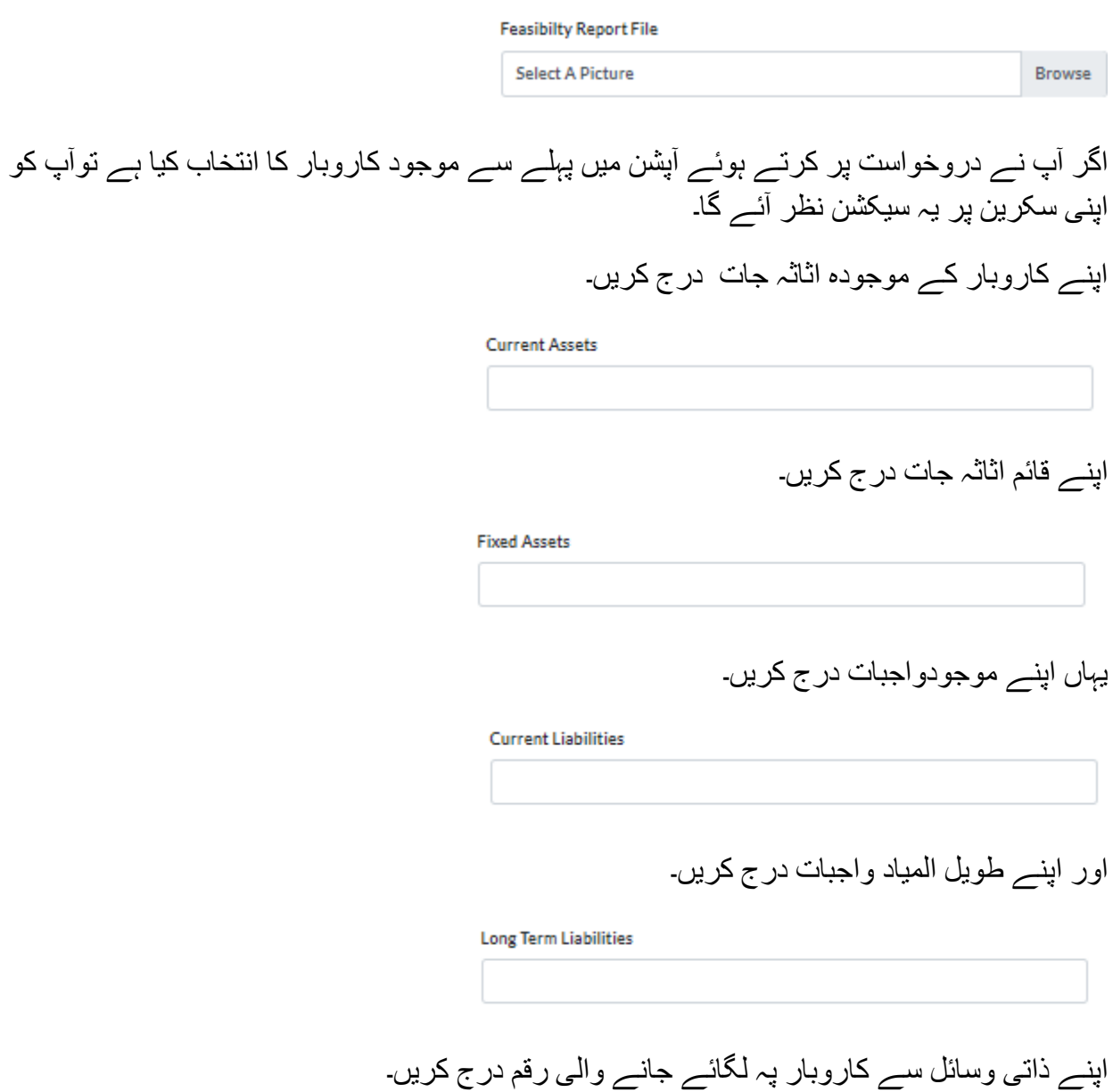

**Owner Equity** 

اس خانے میں اپنے کاروبار کی ماہانہ آمدنی روپوں میں درج کریں ۔

Monthly Business Revenue (Pkr)

یہاں اپنے ماہانہ کاروباری اخراجات روپوں میں درج کریں۔

Monthly Business Direct Expenses (Pkr)

پھراپنے ماہانہ کاروباری بلواسطہ اخراجات روپوں میں درج کریں۔

Monthly Business Indirect Expenses (Pkr)

پہلے سے موجود کاروبارمیں رکھے جانے والے موجودہ مالزمین کی تعداد درج کریں۔

Number Of Current Employees (In Digits Only)

پہلے سے موجود کاروبارمیں مزیدرکھے جانے والے مالزمین کی متوقع تعداد درج کریں۔

Estimated Increase In Number Of Employees (In Digits Only)

آپ یہ کاروبار کتنے سالوں سے کر رہے ہیں۔ جواب کا انتخاب کریں۔

**Business Age (In Numbers Only)** 

اپنی آخری جمع کروائی ہوئی ٹیکس گوشورے کی تصویر اپلوڈ کریں۔

Latest Tax Return File

**Select A Picture** 

Browse

اپنے موجودہ کاروبار کی رجسٹریشن /الئسنس کی تصویر اپلوڈ کریں

License/Registration **Select A Picture** 

Browse

اپنے تین سالہ مالی گوشورے کے بنک ریکارڈ کی تصویر اپلوڈ کریں

Last 3 Years Financial Statement

**Select A Picture** Browse

اگر آپ پہلے سے کاروبارکررہے ہیں تواس کی چیمبر،یونین یاتجارتی ادارے کی طرف سے تجویزی خط کی تصویر اپلوڈ کریں۔

Recommendation Letter From Chamber / Trade Body / Union

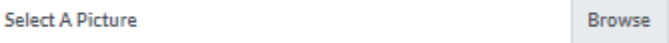

اپنے کاروبار کی فزیبلٹی رپورٹ اپلوڈ کریں۔

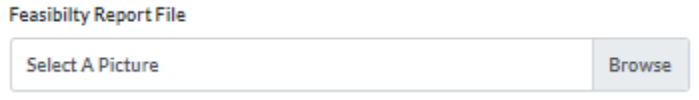

فزیبلٹی رپورٹ آپ خود یا کسی بھی فنانس کمپنی یا ایکسپرٹ سے بنوا سکتے ہیں

پہلے سے لئے گئے قرض کی تفصیالت **HISTORY FINANCING**

اس سیکشن میں آپ پہلے سے لئے گئے قرض کی تفصیالت درج کریں گے۔ کیا آپ یا آپ کے والدین یا شریک حیات میں سے کوئی لون ڈفالٹر ہیں؟ ہا ں یا نہیں کا انتخاب کریں۔

Is Your Parent Or Spouse Loan Defaulter?

 $\downarrow$  $Yes(y)$ 

لون ڈفالٹرسے متعلق تفصیالت درج کریں۔

Loan Defaulter Detail

اگر آپ نے پہلے سے کسی بنک سے قرض لیا ہے تو یہاں اسکی تفصیالت درج کریں جس بنک سے قرض لیا گیا تھا اس کا نام درج کریں۔

**Bank Name** 

Select a value

حاصل کردہ قرض کی رقم روپوں میں درج کریں

Received Loan Amount (PKR)

قرض کے بقیہ واجبات درج کریں۔

Outstanding Loan Amount (PKR)

حوالاجات

حواله جات

 $\tau$ 

**I.REFERENCES** 

اس سیکشن میں محترم درخواست گزاراپنی تصدیق کے لئے اپنے قریبی رشتے داروں کے عالوہ کسی بھی دو افراد کی درج ذیل تفصیالت درج کریں۔

تصدیق کنندہ کاموبائل نمبر اور شناختی کارڈ نمبر درج کریں اوران کے ساتھ تعلق کی نوعیت بتائیں۔

اسی عمل کو دوہراتے ہوئے آپ دوسرے تصدیق کنندہ کاخود سے تعلق، اس کا موبائل نمبر اورقومی شناختی کار ڈ نمبر درج کریں گے۔

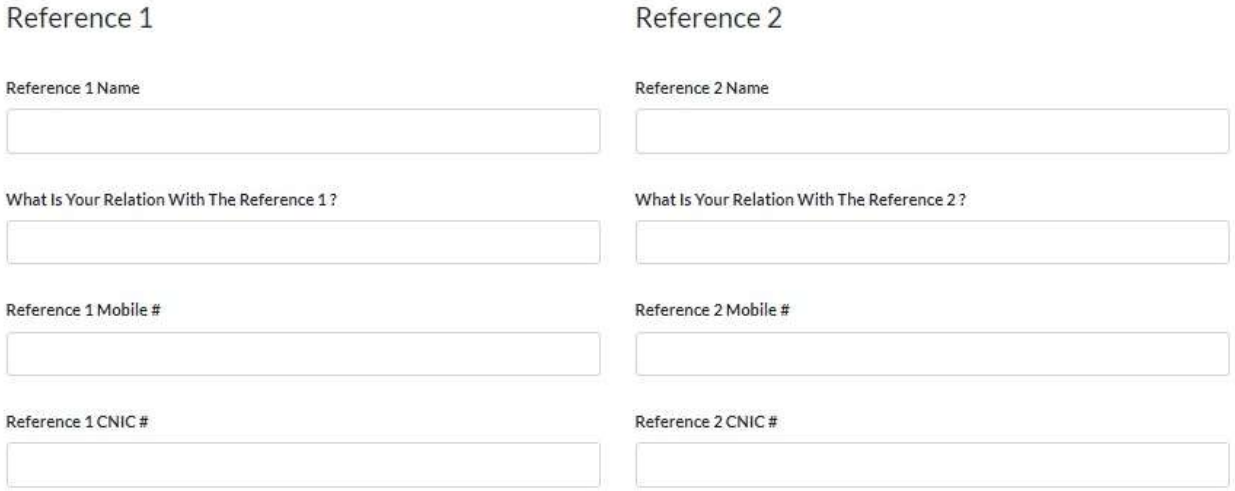

بیان حلفی DECLARATION

متحرم درخواست گزار آپ نےدرخواست کے تمام سیکشن پر کرنے کے بعد ایک بیان حلفی پر کرنا ہے جس میں آپ نے اپنی بنیادی درج کی گئی معلومات کی تصدیق کرنی ہیں

غلط درج کی گئی معلومات آپ کی درخواست کے مراحل میں دشواری کا سبب بن سکتی ہے۔

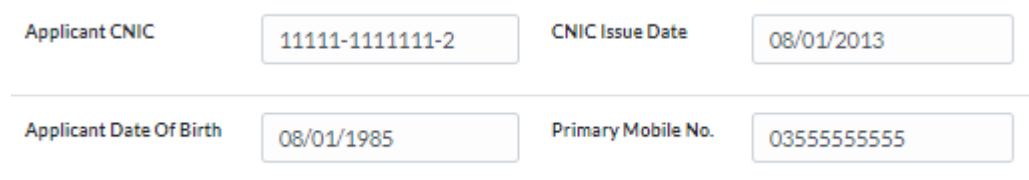

یہاں ٹک کریں

 $\Box$ 

I Agree To Terms And

Conditions

یاد رہے کہ تمام پرکی گئی معلومات کواچھی طرح دوبارہ پڑھ لینے کے بعد فارم سبمٹ کریں۔